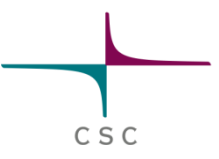

# **TOTALVIEW DEBUGGING O XEON PHI**

#### **TotalView**

#### **Multiple compilers and platforms**

- **C/C++, F77/95, UPC**
- **Linux Clusters, Cray XC, IBM BG/Q, OS X etc.**

C S C

- **CUDA GPUs, Intel Xeon Phi**
- **Multi-threaded, Parallel (MPI, PVM)**
- **Memory debugging \*)**
- **Reverse debugging \*)**
- **Easy to use GUI and powerful CLI**
	- **Commonality across all supported plaftorms**
- **Remote debugging**
- **Unattended batch debugging**

\*) These features currently on CPU only

## **X86-64 Linux Compatibility**

Operating Novell Ope

SP3

Certification SuSE Line RedHat E

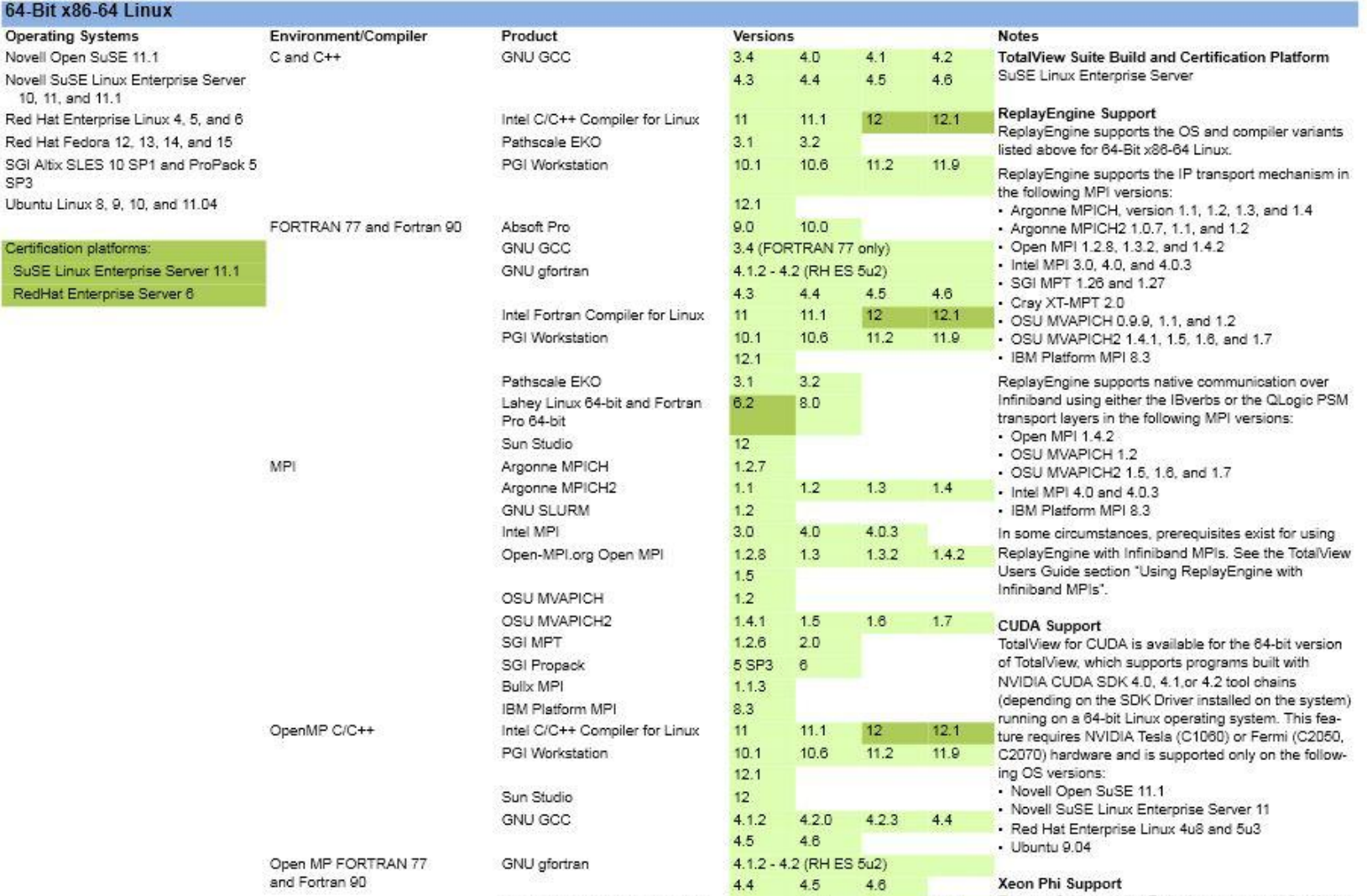

 $11$ 

 $10.1$ 

 $11.1$ 

 $10.6$ 

**Aeon Phi Support** Release 8.11 provides Early Access support for Xeon 12  $12.1$ Phi (MIC architecture) using the Knights Corner implementation. This is a separately licensed feature.

CSC

*Supported platforms for v. 8.11*

Intel Fortran Compiler for Linux

PGI Workstation

## **Features on Xeon Phi**

- Improved support in version 8.12
	- Currently in beta testing (8.12T)
- Native applications
	- Remote debugging from host
- Offload applications
	- Full visibility of both host and coprocessor threads
	- Asynchronous thread control on both host and coprocessor

C S C

• MPI support

## **Simple Example**

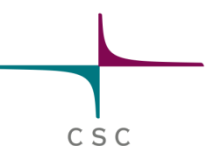

• Compile the program with the -g flag

\$ icc -openmp –g -mmic ./omphello.c -o omphello

• Load totalview module

\$ module load totalview

• Load the program in the TotalView GUI

- Remote debugging parameter **-r mic0**
- Executable name **./omphello**
- \$ totalview –r mic0 ./omphello

Note: X Windows forwarding must be enabled!

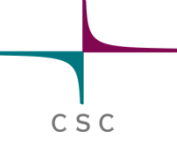

#### ./omphello (on master) File Edit View Group Process Thread Action Point Debug Tools Window Help Group (Control)  $\leq 1$ Go Halt Kill Restart Next Step Out Run To Record GoBack Prev UnStep Caller Process 1 (O@master-mic0): omphello (Exited or Never Created)  $\equiv$  No current thread Stack Trace Stack Frame These buttons No current thread No current thread control process execution. Click **Go** to start! Function main in omphello.c  $21<sub>N</sub>$  $#include  $\langle \text{omp}, h \rangle$ #include  $\langle \text{stdio}, h \rangle$$  $\overline{1}$  $\circ$ #include <stdlib.h> 3 int main (int argc, char \*argv[]) { 4 int nthreads, tid; 6 8 /\* Fork a team of threads giving them their own copies of variables \*/<br>#pragma omp parallel private(nthreads, tid) ヮ 10 11 12  $/*$  Obtain thread number  $*/$  $\overline{13}$ tid = omp\_get\_thread\_num();<br>printf("Hello World From thread = %d\n", tid); TOP Set breakpoints by  $\overline{15}$  $/*$  Only master thread does this  $*/$ 16 17 if  $(tid == 0)$ clicking on the line #  $\overline{18}$ 19 nthreads = omp\_get\_num\_threads();<br>printf("Number of threads = %d\n", nthreads);  $\frac{20}{21}$  $\frac{22}{23}$ } /\* All threads join master thread and disband \*/ 5T.  $P P+$   $T T+$ Action Points | Processes | Threads TotalView 8T.12.0-0 (on master) stop 4 omphello.c#14 L\_main\_9 par\_region0\_2\_27+0x32 File Edit View Tools Window Help  $\boxed{\equiv}$  ID  $\angle$  Rank Host Status Description  $-1$ master-mic0 ,/omphello (0 active threads) **Root window** Manages processes and threads **Main Window**

#### **Initial GUI view**

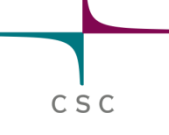

#### **Analysis at the Breakpoint**

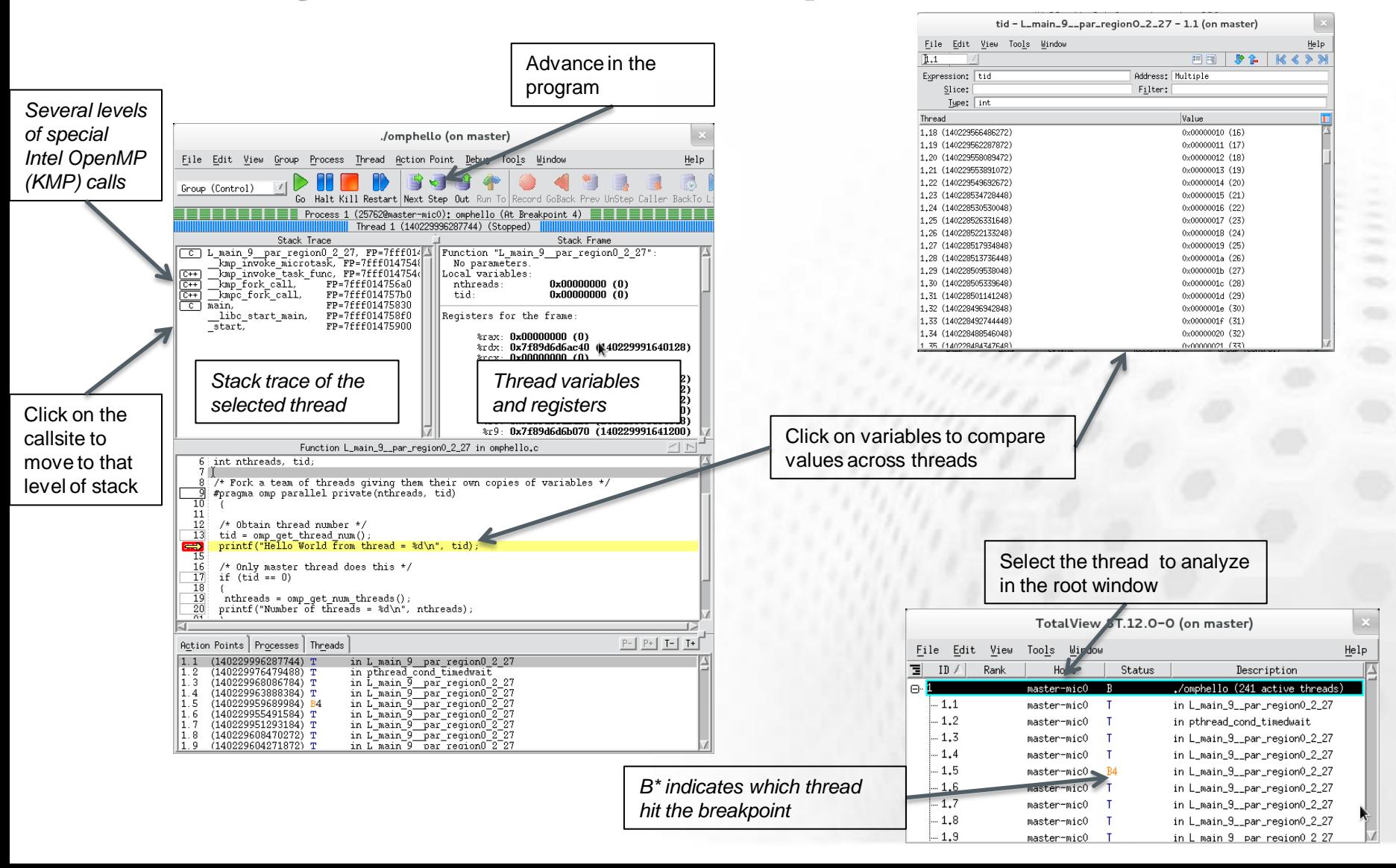

#### **Offload applications**

• Compile and load the Totalview module

CSC

- Load the program in the TotalView GUI
	- No need for remote execution parameter
	- Executable name **./omphello\_offload**
		- \$ totalview ./omphello offload
- Set up the debugging in the GUI
	- Add breakpoints etc.
	- Press "Go" to launch execution

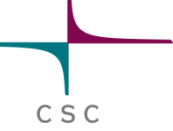

## **Debugging an Offload Application**

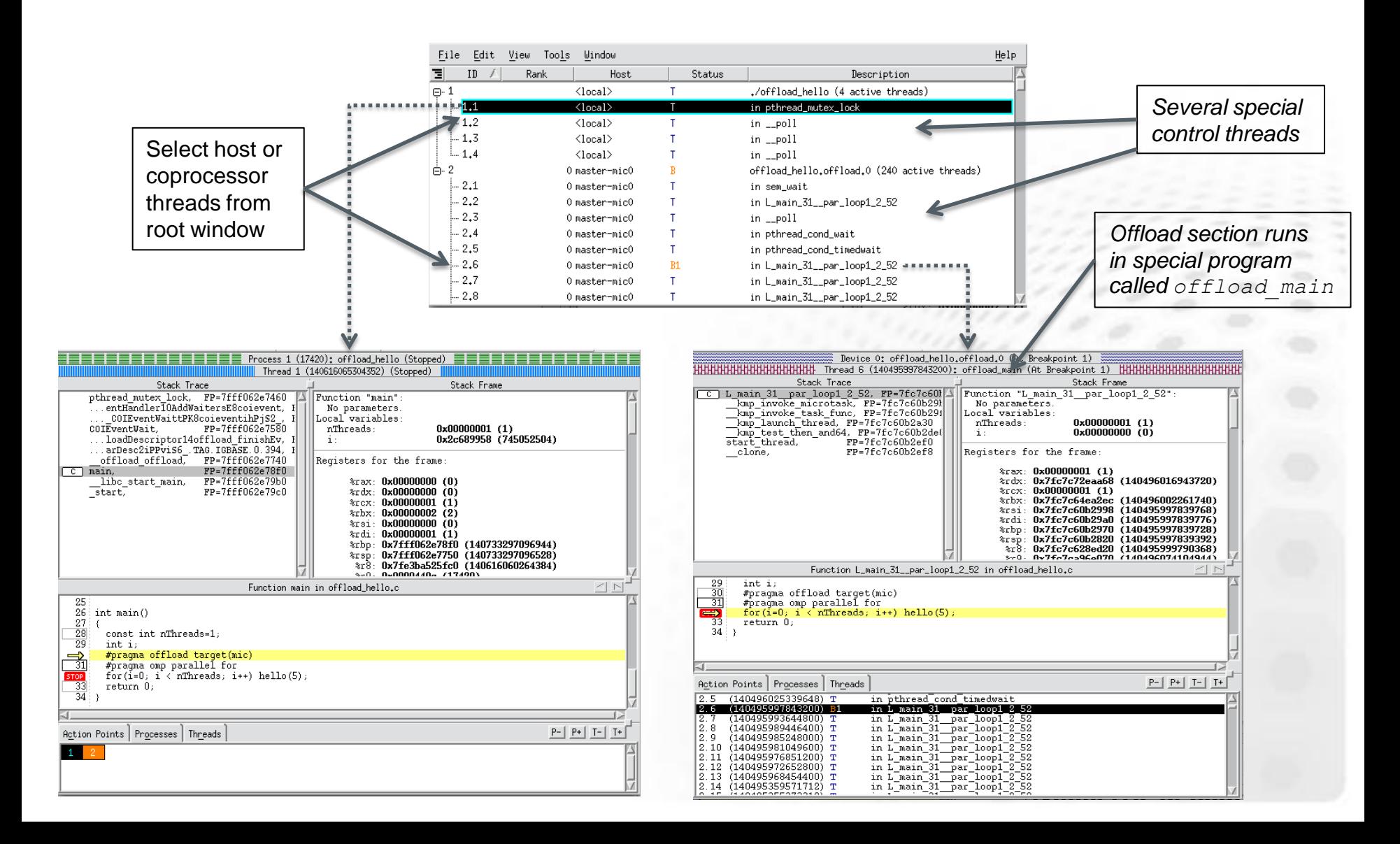

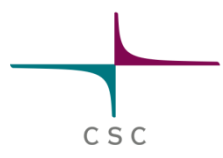

# **Native MPI Applications**

#### • Running on a single MIC

\$ totalview –args mpiexec –np **4** –host mic0 ./mpihello

• Running on multiple MICs – If you "own" the system and can define nodes explicitly

\$ totalview –args mpiexec –np **4** –host \ node02-mic0,node03-mic0 ./mpihello

– In the CSC cluster you can use it via SLURM Give mpirun-mic the --tv flag

\$ srun –N 2 mpirun-mic --tv -m ./mpihello

# CSC

## **More information**

#### [www.roguewave.com](http://www.roguewave.com/)

- Request an Evaluation License
- Documentation
- User Forums
- TotalView 8.12 Beta
	- Contact Nikolay Piskun
		- o [nikolay@roguewave.com](mailto:nikolay@roguewave.com)

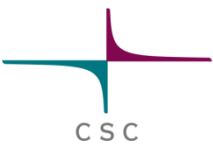

#### **Extra: Gritty details**

```
Single server launch (default) 
totalview -args mpiexec -np 240 -hosts host1-mic0,host1-mic1,host2-
   mic0,host2-mic1 ./tx_basic_mpi
set env TVDSVRLAUNCHCOMMAND=<your ssh command to card> (ssh,micssh)
Set TV::server_launch_string preference
```
**MIC Native Launch totalview –mmic -args mpiexec -np 240 -hosts host1-mic0,host1-mic1,host2 mic0,host2-mic1 ./tx\_basic\_mp Set: dset TV::mic\_native\_server\_launch\_string { ssh -n %R "/bin/rm -f /tmp/tvdsvrmain%K"; //1 scp %B/tvdsvrmain%K %R:/tmp/tvdsvrmain\_mic; //2 ssh -n %R -n "/tmp/tvdsvrmain%K -callback %L -set\_pw %P\ -verbosity %V %F" //3 } Removes your previous tvdsvrmain\_mic Copies it from the installation directory to the /tmp/ directory on the coprocessor**

**Starts the server on the Xeon Phi coprocessor.**